## **Session Expired**

When you see this message, it simply means that the current login session has timed out due to being idle.

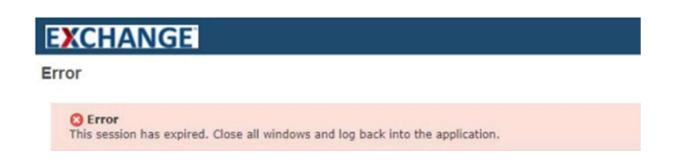

Simply close that tab in the browser window and restart OTM.

Navigate to: https://otmgtm-a214174.otmgtm.us-phoenix-1.ocs.oraclecloud.com

## Thank you for reviewing the Session Expired!

Should you require any assistance with this process, please contact: ServiceNow at: https://aafes.servicenow. com/csm